## **APP INSTRUCTIONS**

Setting Up Reminders

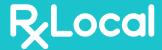

1

Once you log into the app, select "Remind Me to Take My Medications"

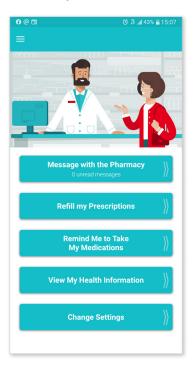

1

Select the medication you wish to create a reminder for and touch "Continue"

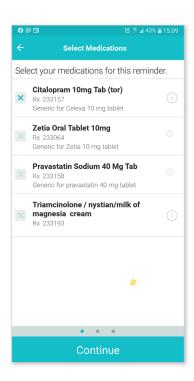

2

Select "Create New Reminder"

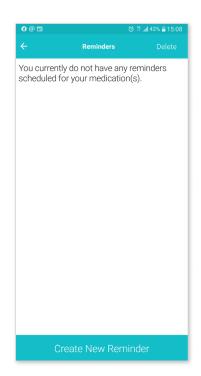

5

Use the tabs at the top to select the frequency of your reminder and touch "Continue"

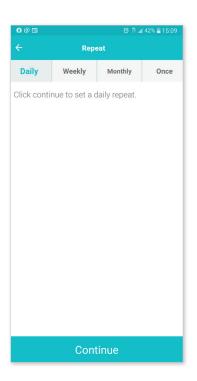

3

Select the person for whom you're creating a reminder

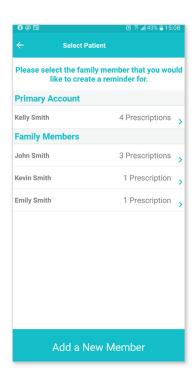

6

Set up the reminder time and touch "Save Reminder"

TIP: Set up additional times if needed

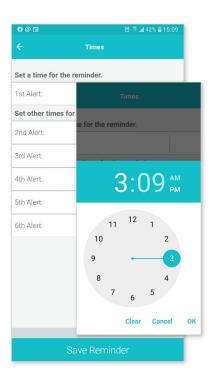